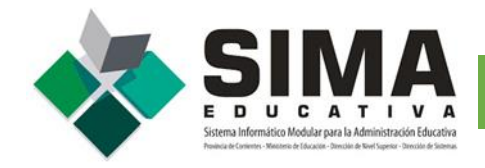

Para realizar tu **Pre-inscripción** para estudiar en cualquier Instituto de Nivel Superior deberá ingresar al siguiente enlace: **<http://simaeducativa.mec.gob.ar/ingresantes/>**

# **BIENVENIDOS ASPIRANTES 2021**

Realizá tu Pre-Inscripción on-line, para estudiar en cualquier Instituto de Nivel Superior de la Provincia de Corrientes

Recuerda que esto es un requisito previo, y que deberás confirmarlo en la institución y así efectivizarlo. Cada Instituto informará la fecha de presentación de los aspirantes.

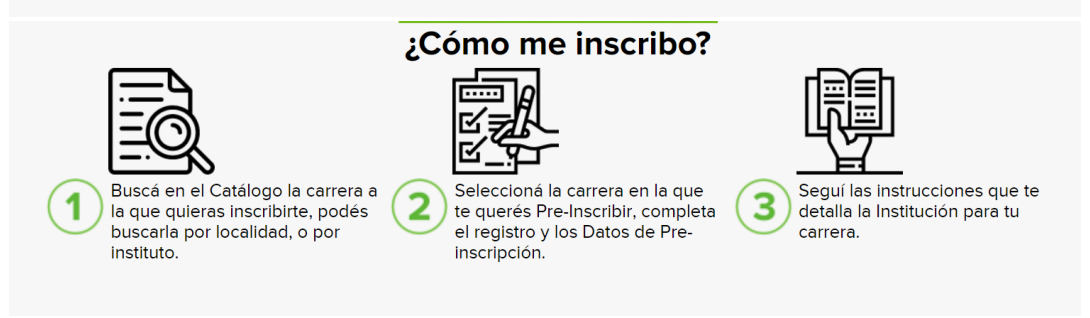

Podrá buscar la Oferta Académica por **Instituto o por Carrera** de cualquier instituto de la provincia.

Ingresar por Instituto para visualizar el listado completo de los institutos de Nivel Superior de la Provincia de Corrientes.

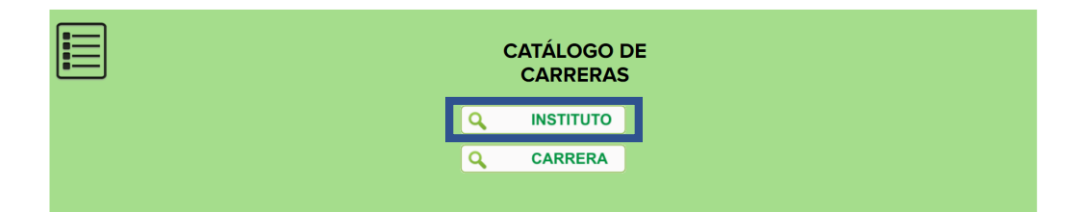

# **3**

**2**

### Seleccionar el **Instituto** en el que desea estudiar.

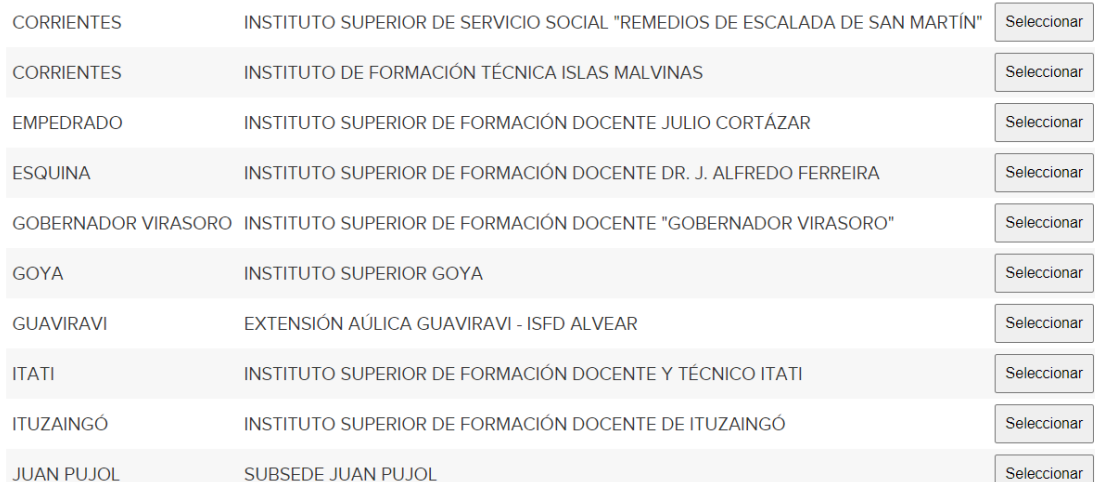

Podrá visualizar el **Catálogo de Carreras** del Instituto seleccionado y la disponibilidad.

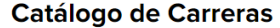

< Atrás

Instituto Superior de Servicio Social "Remedios de Escalada de San Martín" **CORRIENTES** 

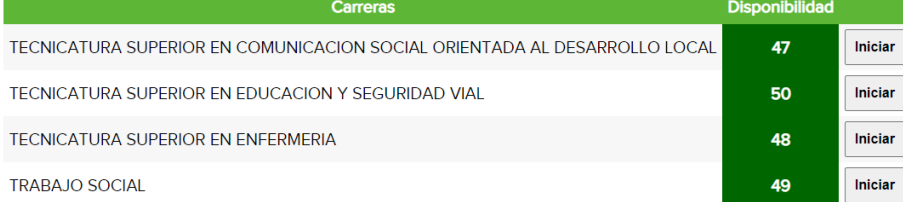

Seleccionar la **Carrera** en la que desea inscribirse.

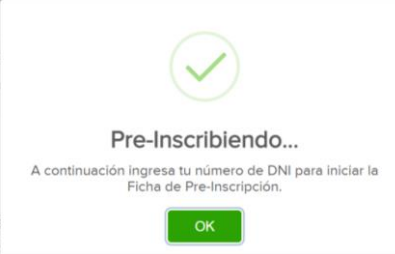

Ingresar **DNI** (sin puntos) y una cuenta de **e-mail** a la que tenga acceso inmediato para continuar con el proceso de inscripción.

**Aceptar** las condiciones de la Solicitud y **ENVIAR**

#### **SOLICITUD DE Pre-Inscripción**

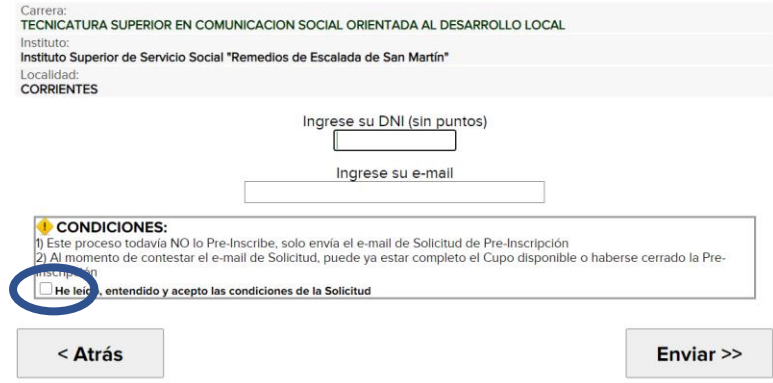

Se enviará a su cuenta de correo la **solicitud de pre- inscripción** para continuar con el proceso. Verificar Spam o No deseados.

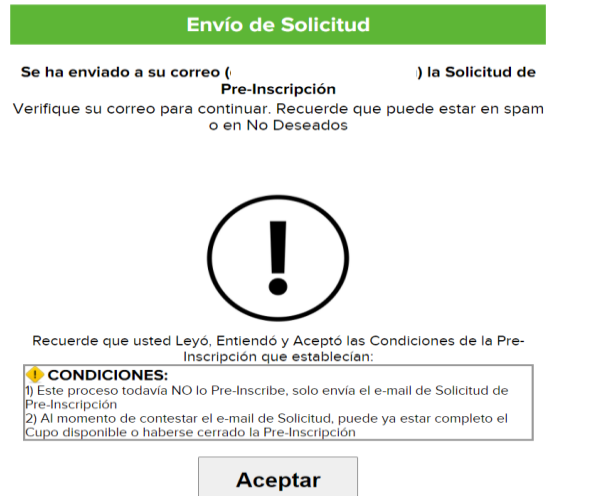

**5**

**4**

Ingresar a su cuenta de **correo** para **CONFIRMAR** la solicitud para completar el proceso de preinscripción.

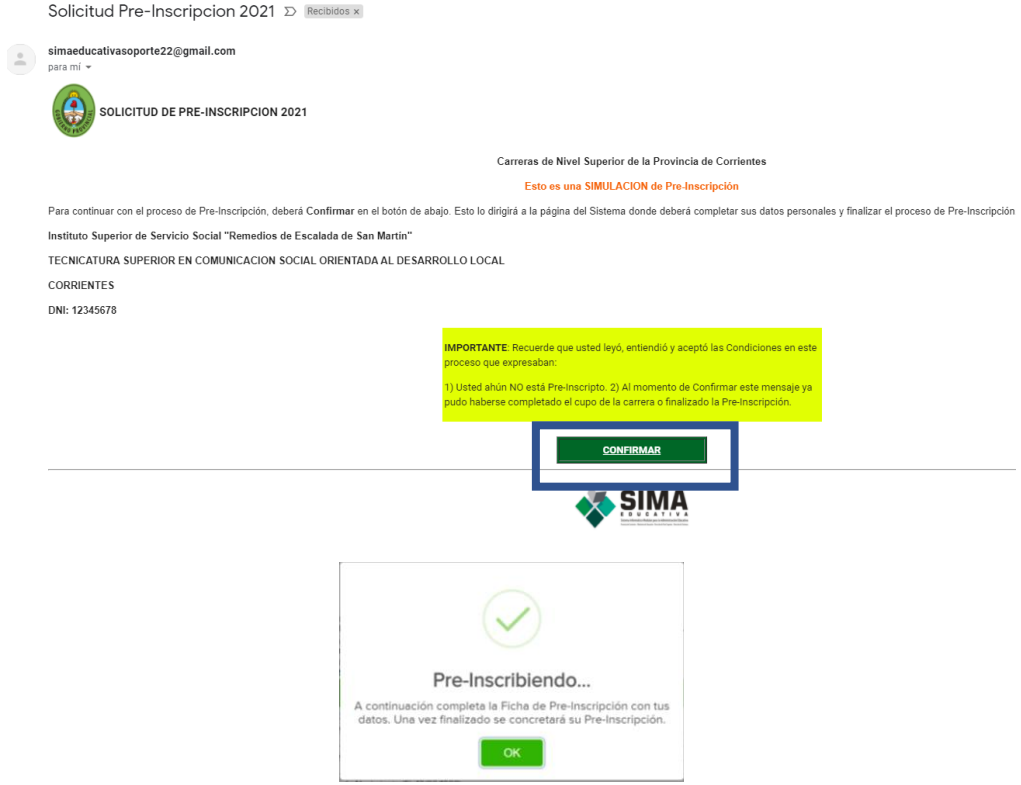

Completar **TODOS** los datos solicitados. Deberá ingresar una **contraseña** ( entre 6 y 15 caracteres) que le permitirá acceder más adelante a su cuenta.

#### **FICHA DE PRE-INSCRIPCION**

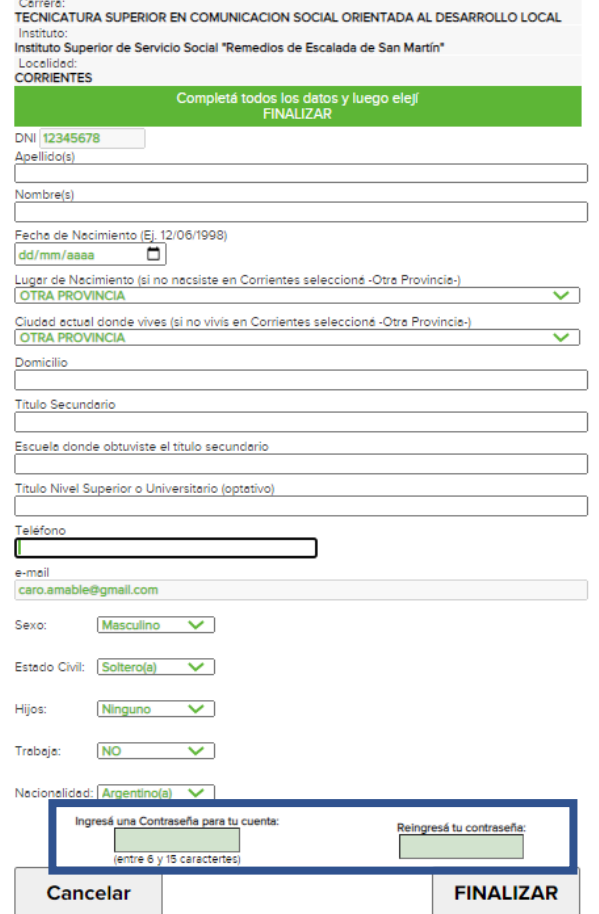

## **¡ FELICITACIONES!**

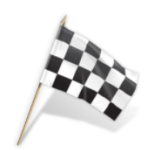

Has finalizado correctamente tu Pre-Inscripción. De ahora en adelante seguí los comunicados del Instituto.

Estás Pre-inscripto en: TECNICATURA SUPERIOR EN COMUNICACION SOCIAL ORIENTADA AL DESARROLLO LOCAL En el Instituto:

Instituto Superior de Servicio Social "Remedios de Escalada de San Martín"

En la Localidad de:<br>CORRIENTES

Mensaie de la Institutción:

Mensaje de la Carrera:

Estas informaciones han sido enviadas a tu correo electrónico

Te agradecemos si quieres califica esta Aplicación.

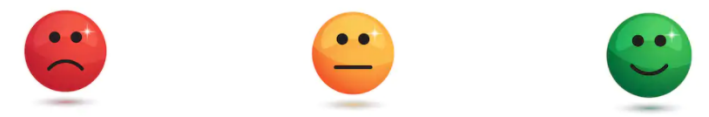

Al finalizar recibirá un correo confirmando

Al finalizar recibirá un correo confirmando su Pre-Inscripción. Deberá seguir las instrucciones indicadas por la Institución.

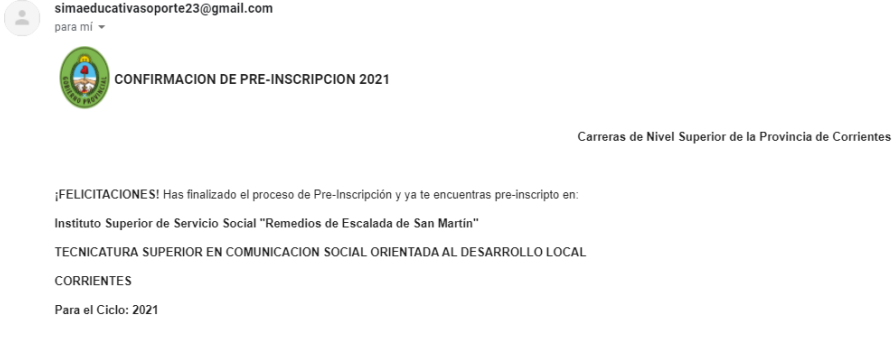